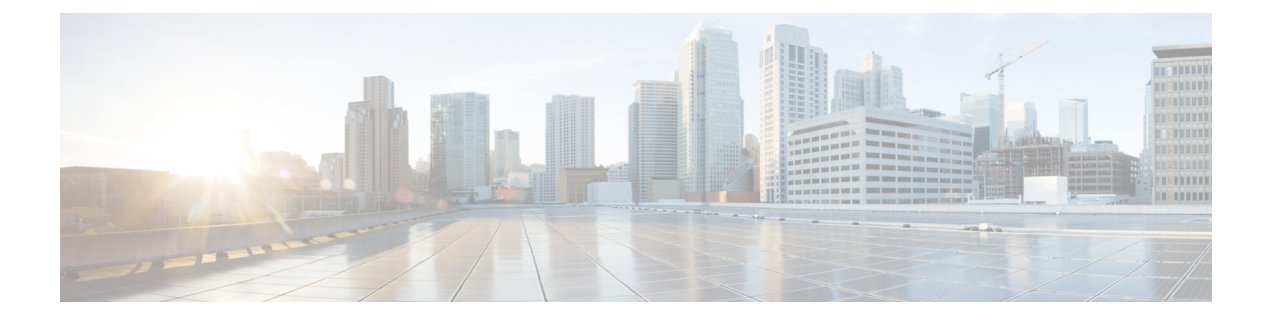

# ダイナミック オンデマンド トンネル

#### 表 **<sup>1</sup> :** 機能の履歴

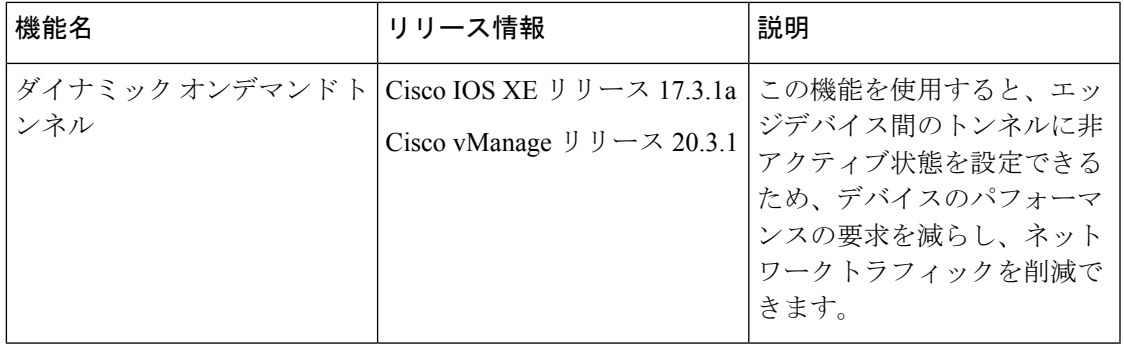

Cisco SD-WAN は、任意の 2 つの Cisco SD-WAN スポークデバイス間の動的オンデマンドトン ネルをサポートします。これらのトンネルは、2 つのデバイス間にトラフィックがある場合に のみ設定されるようにトリガーされます。デバイス間のトラフィックのフローが停止すると、 ユーザーが設定可能な非アクティブタイマーが開始され、設定された時間が経過すると、デバ イス間のトンネルが削除されます。その後、2 つのデバイス間のオンデマンドリンクは、非ア クティブであると見なされます。この非アクティブ状態では、ネットワーク帯域幅を使用せ ず、デバイスのパフォーマンスに影響しません。

### ルートのバックアップとトンネルの再アクティブ化

2 つのスポークデバイスピアがオンデマンドトンネルを使用できるようにするには、ハブを経 由する代替ルート(バックアップルート)が必要です。バックアップルートを使用すると、ど ちらのスポークデバイスも2つのスポーク間のトラフィックフローを再開できます。これによ り、トンネルが再アクティブ化され、ピアからピアへのトラフィックが直接処理されます。

### 利点

オンデマンドトンネルには、次の利点があります。

• 特に、フルメッシュネットワークで動作するあまり強力ではないプラットフォームのパ フォーマンスが向上。

- スポーク間でオンデマンドトンネルが使用されている場合にハブアンドスポーク展開の遅 延が改善。
- 非アクティブ状態のトンネルは Bidirectional Forwarding Detection (BFD) プローブを必要 としないため、ネットワークで使用される帯域幅が削減され、ネットワークで生成される BFD トラフィックが少ない。
- CPU とメモリの使用量を最適化しながら、スポーク間の直接トンネル。
- オンデマンド トンネル メカニズムの詳細 (2 ページ)
- 注意事項と制限事項 (4 ページ)
- オンデマンドトンネルの設定 (5 ページ)

# オンデマンド トンネル メカニズムの詳細

ダイナミックトンネルを使用するようにサイトを設定すると、オンデマンド機能が有効になり ます。この動作モードでは、Cisco SD-WAN エッジルータは、オンデマンド機能も有効になっ ている他のサイトへの直接トンネルを起動しません。

Cisco SD-WAN はバックアップ転送ノードとして機能する 1 つ以上のエッジルータ(通常は中 央に配置されたルータ)を選択し、2 つのノード間のトラフィックにセカンダリパスを提供し ます。バックアップノードはオンデマンドで有効になっていません。すべてのオンデマンドサ イトは、バックアップノードと静的トンネルを形成します。バックアップノードは、オンデマ ンドが有効になっている2つのノード間のトラフィックに静的バックアップルートを提供しま す。

2 つのノード間のトラフィックの最初のパケットは、静的バックアップパスを介してルーティ ングされ、サイト間でオンデマンドトンネルがアクティブになるようにトリガーします。バッ クアップパスは、直接パスがアクティブになるまでトラフィックを転送し続けます。

すべてのオンデマンドサイトは、他のすべてのオンデマンドリモートサイトの TLOC とプレ フィックスを学習します。プレフィックスには、CiscovSmartコントローラ制御ポリシーによっ て設定されたバックアップパスもあります。したがって、コントロールプレーンでは、オンデ マンド トンネル ネットワークは、バックアップパスを含むフルメッシュ トンネル ネットワー クと同じ状態になります。コントロールプレーンはデータプレーンにダウンロードし、バック アップパスと、2 つのサイト間の潜在的な直接パスを表すリモート TLOC を使用してルーティ ングしますが、リモート TLOC への直接パストンネルは設定しません。

オンデマンドトンネルのいずれかの端からのトラフィックは、トンネルの設定をトリガーしま す。これにより、オンデマンドトンネルがネットワークアドレス変換(NAT)トラバーサルに 対応することができます。

オンデマンドトンネル機能により、オンデマンドブランチサイトには2つの状態が導入されま す。

• 非アクティブ: リモートサイトとのオンデマンドトンネルは設定されていません。リモー トサイトとの間でアクティブなトラフィックはありません。リモートサイトのTLOCは非 アクティブです。Bidirectional Forwarding Detection (BFD)は設定されず、プレフィックス

には非アクティブパスがインストールされ、バックアップパスがトラフィックを転送する パスとして設定されます。非アクティブパスはフローを検出し、直接のサイト間トンネル の設定をトリガーします。

• アクティブ: オンデマンドの直接のサイト間トンネルがリモートサイトに設定されていま す。リモートサイトとの間にはアクティブなトラフィックがあります。この状態は一般的 なトンネルの場合と同じであり、リモート TLOC に BFD が設定され、プレフィックスに は直接パストンネルがインストールされます。この状態で、トンネルアクティビティが追 跡されます。「アイドル時間」の期間(デフォルトは10分)にトラフィックがない場合、 直接のサイト間トンネルは削除され、状態は非アクティブに変わります。

### 図の手順

次の図は、オンデマンドトンネルが設定された2つのエッジルータ間で行われる次の手順を示 しています。

- **1.** 2つのエッジルータ間にアクティブなトンネルはありません。edge-1とedge-4は非アクティ ブ状態です。
- **2.** edge-1の背後にあるホストは、edge-4の背後にあるホストへのトラフィックを開始します。
- **3.** edge-1 は、ハブまたはバックアップノードを使用してバックアップパス経由でトラフィッ クを edge-4 に転送します。
- **4.** edge-1 はオンデマンドトンネルをプロビジョニングし、Bidirectional Forwarding Detection (BFD)を開始します。edge-4 は、edge-1 でアクティブ状態になります。
- **5.** edge-4 は、edge-1 の背後にあるホストへのリターントラフィックを受信すると、ハブまた はバックアップノードを使用してバックアップパス経由でトラフィックをedge-1に転送し ます。
- **6.** edge-4 はオンデマンドトンネルをプロビジョニングし、BFD を開始します。edge-1 は、 edge-4 でアクティブ状態になります。
- **7.** この時点で、edge-1とedge-4の間のオンデマンドトンネルが稼働していて、BFDが稼働し ています。
- **8.** 2 つのエッジデバイス間のトラフィックは、オンデマンドトンネルを経由する直接ルート を使用します。
- **9.** edge-1 と edge-4 の両方が、オンデマンドトンネルのトラフィックアクティビティを双方向 に追跡します。

アイドルタイムアウト期間中にトラフィックがない場合、オンデマンドトンネルは削除さ れ、edge-1 および edge-4 デバイスは非アクティブ状態に戻ります。

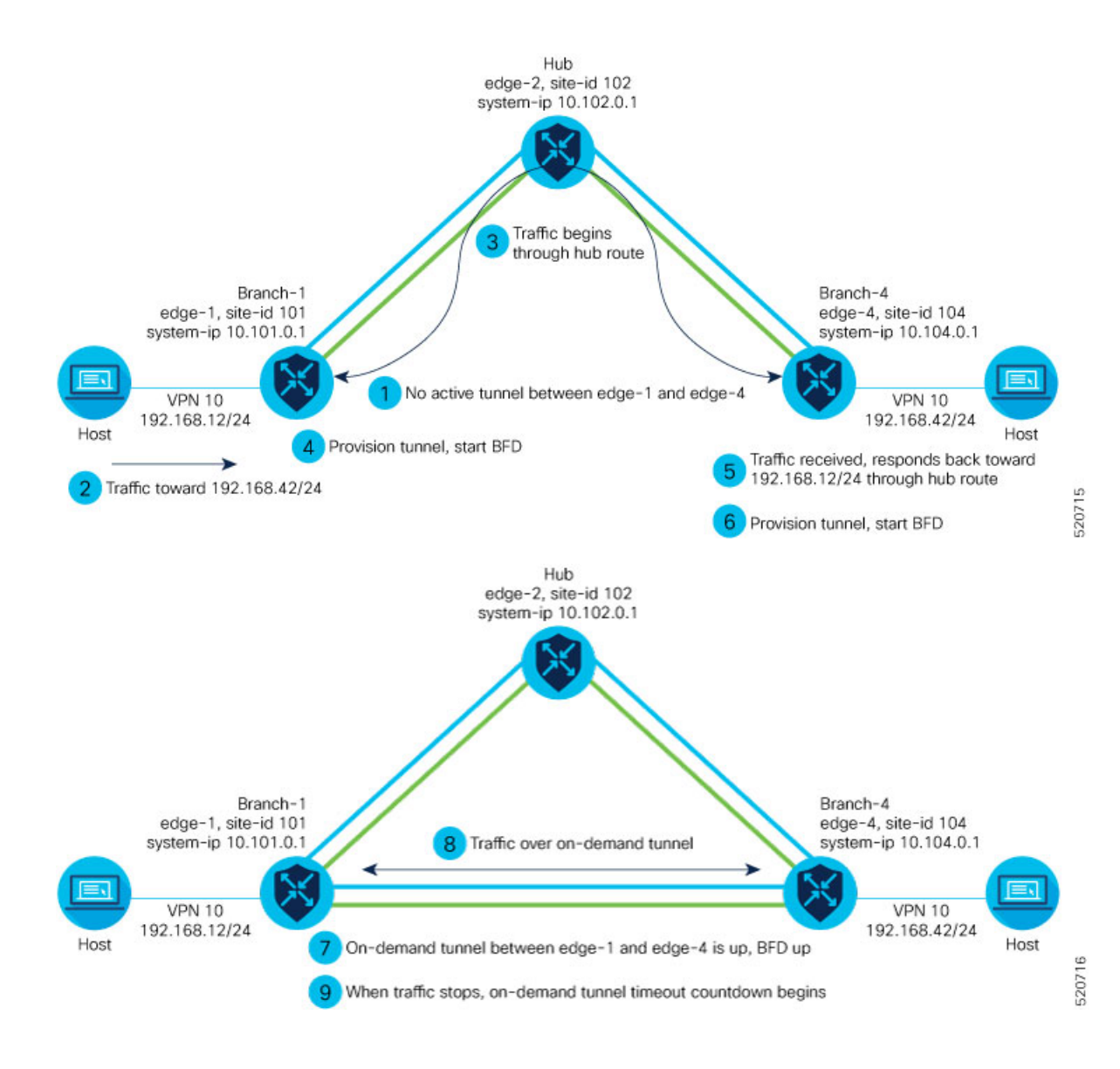

## 注意事項と制限事項

- •オンデマンドトンネルの Performance Routing (PfR) 統計の収集は、オンデマンドトンネ ルがセットアップされるたびに新たに開始されます。アイドルタイムアウト後、削除され たオンデマンドトンネルの PFR 統計はキャッシュされません。
- トラフィックがバックアップパスから直接オンデマンドトンネルに移動すると、Out Of Order (OOO) パケットが発生することがあります。パケットは、受信時にCiscoSD-WAN ルータによって転送されます。
- 単方向のフローは、オンデマンドのトンネルセットアップをトリガーしません。バック アップパスを引き続き使用します。
- マルチキャストトラフィックは、オンデマンドのトンネルセットアップをトリガーしませ ん。バックアップパスを引き続き使用します。
- オンデマンドサイト TLOC に **set tloc-list** アクションを適用するデータポリシーは設定しな いでください。設定されている場合、トラフィックはドロップされます。
- ペアワイズキー(PWK)IPSEc機能が有効になっている場合、オンデマンドトンネルはサ ポートされません。
- **on-demand enable** または **no on-demand enable** が実行されると、システム内のすべての TLOC がリセット (無効化および有効化)されます。
- エッジデバイスがオンデマンドトンネルをプロビジョニングすると、リモートサイトのす べての TLOC にプロビジョニングされます。
- マルチホームサイトをオンデマンドモードにするには、サイトのすべてのシステムで on-demand enable を設定する必要があります。
- いずれかの方向のオンデマンドトンネルにサービスまたはユーザートラフィックがある場 合、オンデマンドトンネルを使用するすべてのエッジデバイスはアクティブなままです。
- オンデマンドトンネルは、両方のサイトがオンデマンドモードで有効になっている場合に のみ、2 つのサイト間で有効にできます。
- リモートサイトの背後にあるホストへの最初のパケットは、そのリモートサイトへのオン デマンドトンネルセットアップをトリガーします。そのホストからのリターントラフィッ クは、反対方向のトンネルセットアップをトリガーします。
- オンデマンドリモートサイトからのすべてのプレフィックスにも、バックアップパスが設 定されている必要があります。設定されていない場合、サイトはオンデマンドトンネルを セットアップできません。バックアップパスは静的トンネルであり、常に稼働している必 要があります。
- オンデマンドトンネルのセットアップまたは削除は、CiscovSmartコントローラによるオー バーレイルート(OMP)アップデート、またはサービス/LAN 側のルートアップデート (例:OSPF または BGP)には影響しません。
- ローカルサイトまたはリモートサイトのいずれかがオンデマンドモードでない場合、サイ ト間には静的トンネルがセットアップされます。

# オンデマンドトンネルの設定

### オンデマンドトンネルの前提条件

オンデマンドトンネルを使用するには、いくつかの前提条件があります。

- 前提条件:Cisco vSmart コントローラ 集中管理ポリシー (6 ページ)
- 前提条件:OMP 設定 (7 ページ)
- 前提条件:ハブデバイス (8 ページ)
- 前提条件:スポークデバイス (8 ページ)

### 前提条件:**Cisco vSmart** コントローラ 集中管理ポリシー

**1.** Cisco vSmart コントローラ 集中管理ポリシーには、**tloc-action backup** アクションを含める 必要があります。

説明:これにより、すべてのスポークデバイス間の通信のためにハブを介したバックアッ プパスが確保されます。

- **2.** Cisco vSmartコントローラ集中管理ポリシーは、すべてのスポークプレフィックスルート を受け入れる必要があります。
- **3.** Cisco vSmart コントローラ 集中管理ポリシーは、すべてのスポークの TLOC を受け入れる 必要があります。

Cisco vSmart コントローラの集中管理ポリシーの設定については、『Cisco [SD-WAN](https://www.cisco.com/c/en/us/support/routers/sd-wan/products-installation-and-configuration-guides-list.html) [Configuration](https://www.cisco.com/c/en/us/support/routers/sd-wan/products-installation-and-configuration-guides-list.html) Guides』のポリシー設定ガイドを参照してください。

### **CLI** の例(集中管理ポリシーアドレッシングの前提条件)

```
viptela-policy:policy
control-policy Dynamic-Tunnel-Control-Policy
   sequence 100
    match route
      site-list Branches
     !
     action accept
      set
      tloc-action backup
      tloc-list Hub-TLOCs
     !
     !
     sequence 200
     match tloc
     !
     action accept
    !
  default-action accept
 !
 lists
 site-list Branches
  site-id 200
   site-id 300
  !
  tloc-list Hub-TLOCs
  tloc 10.0.0.1 color mpls encap ipsec
   tloc 10.0.0.1 color public-internet encap ipsec
!
!
apply-policy
site-list Branches
 control-policy Dynamic-Tunnel-Control-Policy out
 !
!
```
### **Cisco vManage** の手順

- **1.** Cisco vManage のメニューから [Configuration] > [Policies] を選択します。
- **2.** [Centralized Policy] を選択します。
- **3.** [Add Topology] をクリックし、[Custom Control (Route & TLOC)] を選択します。
- **4.** [Match Conditions] の [Site] で、1 つまたは複数のサイトリストを選択し、[Accept] をクリッ クします。
- **5.** [Actions] の [TLOC Action] で、[Backup] アクションを選択します。
- **6.** [TLOC List] から、既存の TLOC リストを選択するか、新しいリストを作成します。

### 前提条件:**OMP** 設定

**1.** Cisco vSmart コントローラ の send-path-limit は、デフォルトの 4 より大きい必要がありま す。推奨:16

説明:オンデマンドトンネルが有効になっている場合、スポークはハブ経由のバックアッ プパスを使用するため、より高いパス制限が必要です。これに対応するには、使用可能な すべてのパスをアドバタイズするように Cisco vSmart コントローラ の send-path-limit を増 やします。

vSmart の **send-path-limit** の設定については、[CiscoSD-WAN](https://www.cisco.com/c/en/us/support/routers/sd-wan/products-installation-and-configuration-guides-list.html) の『Configuration Guides』ペー [ジ](https://www.cisco.com/c/en/us/support/routers/sd-wan/products-installation-and-configuration-guides-list.html)のルーティング設定ガイドを参照してください。

### **CLI** の例

```
omp
no shutdown
 send-path-limit 16
 graceful-restart
```
### **Cisco vManage** の手順

- **1.** Cisco vManage のメニューから、[Configuration] > [Templates] を選択します。
- **2.** [Feature Templates] をクリックします。

# $\begin{picture}(20,5) \put(0,0){\line(1,0){155}} \put(0,0){\line(1,0){155}} \put(0,0){\line(1,0){155}} \put(0,0){\line(1,0){155}} \put(0,0){\line(1,0){155}} \put(0,0){\line(1,0){155}} \put(0,0){\line(1,0){155}} \put(0,0){\line(1,0){155}} \put(0,0){\line(1,0){155}} \put(0,0){\line(1,0){155}} \put(0,0){\line(1,0){155}} \put(0,0){\line(1,$

- Cisco vManage リリース 20.7.x 以前のリリースでは、[Feature Templates] のタイトルは [Feature] です。 (注)
- **3.** [Add template] をクリックします。
- **4.** デバイスを選択し、[Cisco OMP] をクリックします。
- **5.** [Basic Configuration] で、[Number of Paths Advertised per Prefix] を 16(推奨)に設定します。

### 前提条件:ハブデバイス

1. ハブデバイスで、トラフィック エンジニアリング サービス(サービス TE) を有効にする 必要があります。

説明:これにより、スポークデバイスの Cisco SD-WAN オーバーレイ管理プロトコル (OMP) が、2つのスポークデバイス間の中間パスとして追加されるハブを経由するバッ クアップパスを受け入れるようになります。これがないと、ハブを経由するバックアップ パスは無効と見なされ、スポークデバイスによって解決されません。

### **CLI** の例(**Cisco vEdge** デバイス)

vpn 0 service TE exit

### **CLI** の例(**Cisco IOS XE SD-WAN** デバイス)

sdwan service TE vrf global exit

### **Cisco vManage** の手順

- **1.** Cisco vManage で、[Configuration] > [Templates] を開きます。
- **2.** [Feature Templates] をクリックします。

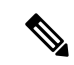

- Cisco vManage リリース 20.7.x 以前のリリースでは、[Feature Templates] のタイトルは [Feature] です。 (注)
- **3.** [Add template] をクリックします。
- **4.** プラットフォームを選択します。
- **5.** [VPN] から [VPN] を選択します。
- **6.** [Basic Configuration] で、[VPN] フィールドが 0 に設定されていることを確認します。
- **7.** [Service] から、[New Service] をクリックし、[TE] を選択します。
- **8.** [Add] をクリックしてから、[Update] をクリックします。サービスのテーブルに TE サービ スが表示されます。
- **9.** VPN-0 テンプレートをハブに適用します。

### 前提条件:スポークデバイス

**1.** スポークデバイスでは、ecmp-limit をデフォルトの 4 より大きくする必要があります。推 奨:16

説明:オンデマンドトンネルが有効になっている場合、スポークデバイスはダイレクトパ スとバックアップパスの両方を作成します。より多いパスのニーズに対応するため、 ecmp-limit を増やします。

#### **CLI** の例

```
omp
no shutdown
ecmp-limit 16
```
(注) **show running-config omp** コマンドを使用して、現在の ecmp-limit を表示できます。

### **Cisco vManage** の手順

- **1.** Cisco vManage のメニューから、[Configuration] > [Templates] を選択します。
- **2.** [Feature Templates] をクリックします。

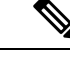

- Cisco vManage リリース 20.7.x 以前のリリースでは、[Feature Templates] のタイトルは [Feature] です。 (注)
- **3.** [Add template] をクリックします。
- **4.** デバイスを選択し、[Cisco OMP] をクリックします。
- **5.** [Basic Configuration] で、[ECMP Limit] フィールドを16(推奨)に設定します。

### **Cisco vManage** を使用したオンデマンドトンネルの設定

(注)

• [「オンデマンドトンネルの前提条件](https://www.cisco.com/c/en/us/td/docs/routers/sdwan/configuration/system-interface/ios-xe-17/systems-interfaces-book-xe-sdwan/m-dynamic-on-demand-tunnels.html#prerequisites-for-on-demand-tunnels)」を参照してください。

• ハブデバイスでオンデマンドを有効にしないでください。

スポークデバイスで、すべての VPN-0 トランスポート インターフェイスのシステムレベルで オンデマンドを有効にします。マルチホームサイトの場合は、サイト内のすべてのシステムで オンデマンドを有効にします。

- **1.** Cisco vManage のメニューから、[Configuration] > [Templates] を選択します。
- **2.** [Feature Templates] をクリックします。

- Cisco vManage リリース 20.7.x 以前のリリースでは、[Feature Templates] のタイトルは [Feature] です。 (注)
- **3.** [Add template] をクリックします。
- **4.** デバイスを選択します。
- **5.** [Basic Information] から、[Cisco System] を選択します。
- **6.** [詳細設定 (Advanced) ] をクリックします。
- **7.** [On-demand Tunnel] を有効にします。
- **8.** (オプション)[On-demand Tunnel Idle Timeout] 時間を設定します。デフォルトのアイドル タイムアウト値は 10 分です。範囲:1 〜 65535 分
- **9.** システム機能テンプレートをスポークデバイスのデバイステンプレートにアタッチしま す。

### **CLI** を使用したオンデマンドトンネルの設定

• オンデマンドトンネルの前提条件 (5 ページ)を参照してください。 (注)

• ハブデバイスでオンデマンドを有効にしないでください

**1.** スポークデバイスで、システムレベルでのオンデマンドトンネルを有効にします。マルチ ホームサイトの場合は、サイト内のすべてのシステムでオンデマンドを有効にします。 デフォルトのアイドルタイムアウト値は 10 分です。範囲:1 〜 65535 分

#### 例

```
system
     on-demand enable
     on-demand idle-timeout 10
```
### **Cisco vManage** でオンデマンドトンネルの現在のステータスを表示

**1.** Cisco vManage のメニューから [Monitor] > [Devices] を選択します。

Cisco vManage リリース 20.6.x 以前のリリース:Cisco vManage のメニューから [Monitor] > [Network] を選択します。

- **2.** デバイスを選択します。
- **3. [**リアルタイム **(Real Time)]** を選択します。
- **4.** [Device Options] で、次のいずれかを選択します。
	- **On Demand Local**:指定したデバイスのオンデマンドトンネルのステータスを表示し ます。
	- **On Demand Remote**:指定したデバイスおよび接続されているすべてのデバイスのオ ンデマンドトンネルのステータスを表示します。

出力は、**show** [**sdwan**] **system on-demand** [**remote-system**] [**system-ip** *ip-address*] CLI コマン ドを実行した場合と同等です。オンデマンドトンネルのステータスを表示します。

# **CiscovManage**でオンデマンドトンネルのステータスの経時的なチャー トを表示

**1.** Cisco vManage のメニューから [Monitor] > [Devices] を選択します。

Cisco vManage リリース 20.6.x 以前のリリース:Cisco vManage のメニューから [Monitor] > [Network] を選択します。

- **2.** デバイスを選択します。
- **3.** [WAN] から、[Tunnel] を選択します。
- **4.** [Chart Options]ドロップダウンリストから、[On-DemandTunnelStatus]を選択します。チャー トには、トンネルのステータスが [ACTIVE] または [INACTIVE] として表示されます。 [INACTIVE] は、オンデマンドトンネルが非アクティブモードであることを示します。

詳細については、「Cisco SD-WAN [Configuration](https://www.cisco.com/c/en/us/support/routers/sd-wan/products-installation-and-configuration-guides-list.html) Guides」ページのモニタリングおよびメンテ ナンスガイドを参照してください。

翻訳について

このドキュメントは、米国シスコ発行ドキュメントの参考和訳です。リンク情報につきましては 、日本語版掲載時点で、英語版にアップデートがあり、リンク先のページが移動/変更されている 場合がありますことをご了承ください。あくまでも参考和訳となりますので、正式な内容につい ては米国サイトのドキュメントを参照ください。